# Zigbee Tubular Motor with Adapter User Manual

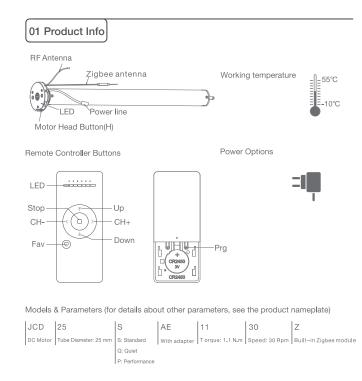

# 02 Caution!

1. This product is for indoor use only, do not use outdoor or in humid environments. 2. The power supply for this motor is adapter with 12V (Note: Adapter with 8.4V for JCD15SAE)

- 3. The motor will jog in operation, please do not proceed to the next step until it complete.
- 4.During operation, the effective interval of the transmitter button operation is 10 seconds. If there is no effective transmitter operation for more than 10 seconds, it will automatically exit the current mode.
- 5. The motor can be paired with max 10 controllers.
- 6.Upper&Lower limits cannot be set at the same position, limits saved even power off.
- 7. The motor runs constantly for at 6 mins max without any other operation.
- 8.Do not lift the motor by grabbing the wire or antenna.

| 03 | Instructions |  |
|----|--------------|--|
| 05 | Instructions |  |

#### Motor head button (H) functions

| Functions                                 | Operation    | Jogging time | LED lamp<br>flickers | Note                                        |
|-------------------------------------------|--------------|--------------|----------------------|---------------------------------------------|
| Control the UP/STOP/<br>DOWN of the shade | Short press  | /            | /                    | Can only operate after<br>limits are set    |
| Adding/Removing<br>Controller             | Hold for 2s  | Jog*1        | Flicker*1            | Operation needs be done within 10s          |
| Zigbee Connecting                         | Hold for 6s  | Jog*2        | Flicker*2            | Entering Zigbee connection mode             |
| Direction Reverse                         | Hold for 10s | Jog*3        | Flicker*3            | All settings saved after direction reversed |
| Reset                                     | Hold for 16s | Jog*4        | Flicker*4            | All settings deleted                        |

# a.Pairing Motor with Controlle

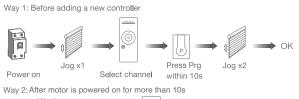

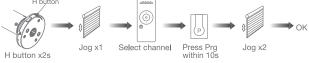

Way 3: Power on, add controller B via pre-existing controller A

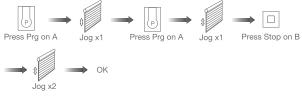

Note: Pairing can not be done under group channel or 0 channel.

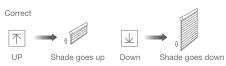

If the limits are not set, and direction goes opposite.

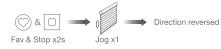

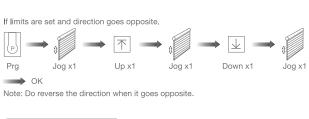

### c.Upper&Lower Limits Settin

Up or Down

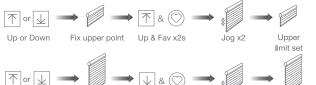

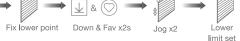

Note: Upper&Lower limits cannot be set at the same point. Before limits set, the motor will run in one-touch mode by pressing Up or Down, hold Up or Down for 2s, motor runs in constant-touch mode. Once limits set, press Up or Down, motor runs in constant-touch mode.

## d.One-touch/Constant-touch Mode

Constant-touch ----> One-touch

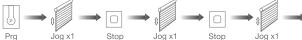

Same operation can toggle from one-touch to constant -touch mode.

Note: When motor in one-touch mode, hold Up or Down for more than 2s, it will run in constant-touch mode.

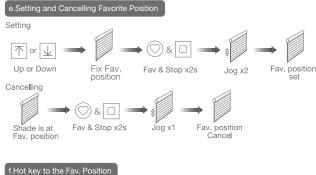

Fav

fast get to the Fav. point

Note: The Fav.position setting only can be done after upper&lower limits set.

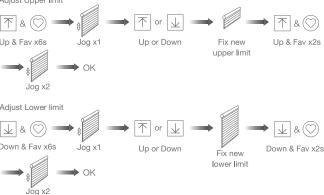

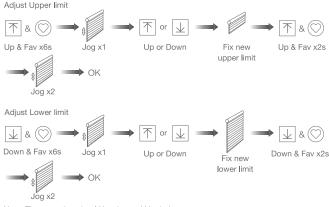

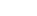

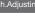

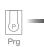

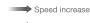

Remove a single controller

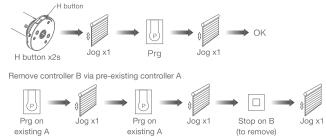

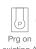

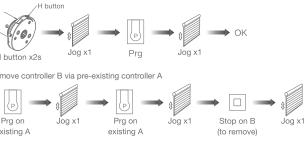

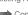

## g.Adjusting Upper & Lower Limits

Note: The operation should be done within 4mins.

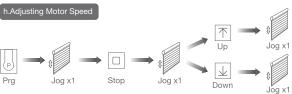

Speed decrease

Note: If motor doesn't jog, the max/min speed has already been reached. There are 3 speeds adjustable.

#### .Removing Controllers

Controller B removed

#### Remove all controllers:

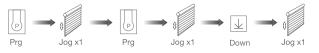

#### All controllers removed

Note: All the settings are saved even controllers removed(limits set are saved). Controller A/B are already paired to motor.

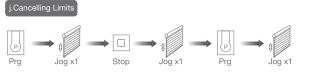

Limits cancelled

Note: It is forbidden to run the motor if installed into the shade without limits. Limits should be set immediately to protect the shade.

### 04 Zigbee Connecting

#### \*Connection requirement

a.Make sure the phone is connected to the Wi-Fi network.

b.The Tuya Zigbee gateway device need to be added to the "Smart Life" APP first, please refer to its manual for details.

### 1 Download APP

a.Search for "Smart Life" in the app store or scan the QR code

b.Complete account registration and login to the app

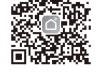

#### 2 Add Device

a.Make sure the phone is connected to the Wi-Fi network b.Make sure the Tuya Zigbee gateway device is connected to "Smart Life" App c.Make the motor is ready to be connected to Zigbee by following steps:

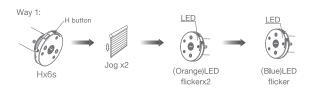

Zigbee connecting

Way 2: Prg Up Jog x1 Down Jog x1 Jog x1 LED Zigbee connecting - **A** - **F** (Blue)LED flicker

d.Find the added Tuya Zigbee gateway on the "Smart Life" App, click "+" to add a subdevice, and then click "LED already blink", the APP will automatically search for motor device

Ensure device is in pairing mode

levice, here are some common ways to

Light Source Power On, then Tu OFF-ON-OFF-ON

More device reset methods >

(LED is blinking)

Socket P

000 Jiecang ~ -O- Welcome Home All Devices Living Room Master Bedroom Wired Zigbee gateway  $\rightarrow$ Ø • -Q-

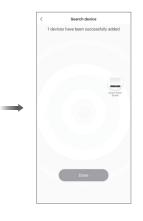

e.After adding successfully, click " / " to modify the device name

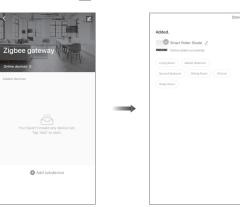

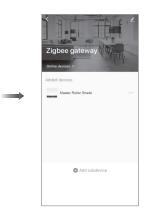

Motor does

Motor stop

Motor just direction

f. After the motor device is added successfully, the LED on motor head will be on for 10s and then go off.

LED 0

g.Now the motor can be controlled by App from anywhere, anytime

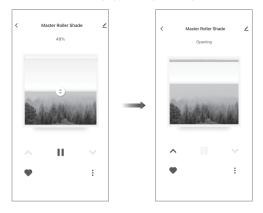

# 05 Troubleshooting

| Fault         | Cause                                                                 | Solution                                                        |  |  |  |
|---------------|-----------------------------------------------------------------------|-----------------------------------------------------------------|--|--|--|
| es not work   | 1.Controller not paired<br>2.Motor inactive                           | 1.Add controller<br>2.Hold H button for 2s to<br>activate motor |  |  |  |
| ps suddenly   | 1.Upper & Lower limit set<br>incorrectly<br>2.Shade exceed rated load | 1.Re-set Upper & Lower limits<br>2.Adjust load                  |  |  |  |
| t goes in one | Wrong limits set                                                      | Cancel original limits, set new limits                          |  |  |  |